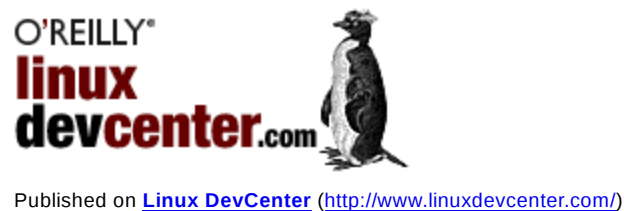

See this if you're having trouble printing code examples

# **/dev/hello\_world: A Simple Introduction to Device Drivers under Linux**

by Valerie Henson 07/05/2007

Since the misty days of yore, the first step in learning a new programming language has been writing a program that prints "Hello, world!" (See the Hello World Collection for a list of more than 300 "Hello, world!" examples.) In this article, we will use the same approach to learn how to write simple Linux kernel modules and device drivers. We will learn how to print "Hello, world!" from a kernel module three different ways: printk(), a /proc file, and a device in /dev.

### **Preparation: Installing Kernel Module Compilation Requirements**

For the purposes of this article, a kernel module is a piece of kernel code that can be dynamically loaded and unloaded from the running kernel. Because it runs as part of the kernel and needs to interact closely with it, a kernel module cannot be compiled in a vacuum. It needs, at minimum, the kernel headers and configuration for the kernel it will be loaded into. Compiling a module also requires a set of development tools, such as a compiler. For simplicity, we will briefly describe how to install the requirements to build a kernel module using Debian, Fedora, and the "vanilla" Linux kernel in tarball form. In all cases, you must compile your module against the source for the running kernel (the kernel executing on your system when you load the module into your kernel).

A note on kernel source location, permissions, and privileges: the kernel source customarily used to be located in /usr/src/linux and owned by root. Nowadays, it is recommended that the kernel source be located in a home directory and owned by a non-root user. The commands in this article are all run as a non-root user, using sudo to temporarily gain root privileges only when necessary. To setup sudo, see the sudo(8), visudo(8), and sudoers(5) main pages. Alternatively, become root, and run all the commands as root if desired. Either way, you will need root access to follow the instructions in this article.

### **Preparation for Compiling Kernel Modules Under Debian**

The module-assistant package for Debian installs packages and configures the system to build out-of-kernel modules. Install it with:

\$ sudo apt-get install module-assistant

That's it; you can now compile kernel modules. For further reading, the Debian Linux Kernel Handbook has an in-depth discussion on kernel-related tasks in Debian.

#### **Fedora Kernel Source and Configuration**

The kernel-devel package for Fedora has a package that includes all the necessary kernel headers and tools to build an out-of-kernel module for a Fedora-shipped kernel. Install it with:

\$ sudo yum install kernel-devel

Again, that's all it takes; you can now compile kernel modules. Related documentation can be found in the Fedora release notes.

#### **Vanilla Kernel Source and Configuration**

If you choose to use the vanilla Linux kernel source, you must configure, compile, install, and reboot into your new vanilla kernel. This is definitely not the easy route and this article will only cover the very basics of working with vanilla kernel source.

The canonical Linux source code is hosted at http://kernel.org. The most recent stable release is linked to from the front page. Download the full source release, not the patch. For example, the current stable release is located at http://kernel.org/pub/linux/kernel/v2.6/linux-2.6.21.5.tar.bz2. For faster download, find the closest mirror from the list at http://kernel.org /mirrors/, and download from there. The easiest way to get the source is using wget in continue mode. HTTP is rarely blocked, and if your download is interrupted, it will continue where it left off.

\$ wget -c "http://kernel.org/pub/linux/kernel/v2.6/linux-<version>.tar.bz2"

Unpack the kernel source:

\$ tar xjvf linux-<version>.tar.bz2

Now your kernel is located in *linux-<version>/*. Change directory into your kernel and configure it:

\$ cd linux-<version> \$ make menuconfig

A number of really nice make targets exist to automatically build and install a kernel in many forms: Debian package, RPM package, gzipped tar, etc. Ask the make system for help to list them all:

\$ make help

A target that will work on almost every distro is:

\$ make tar-pkg

When finished building, install your new kernel with:

\$ sudo tar -C / -xvf linux-<version>.tar

Then create a symbolic link to the source tree in the standard location:

\$ sudo ln -s <location of top-level source directory> /lib/modules/'uname -r'/build

Now the kernel source is ready for compiling external modules. Reboot into your new kernel before loading modules compiled against this source tree.

## **"Hello, World!" Using printk()**

For our first module, we'll start with a module that uses the kernel message facility, printk(), to print "Hello, world!", printk() is basically printf() for the kernel. The output of printk() is printed to the kernel message buffer and copied to /var/log/messages (with minor variations depending on how syslogd is configured).

Download the hello printk module tarball and extract it:

\$ tar xzvf hello\_printk.tar.gz

This contains two files: Makefile, which contains instructions for building the module, and hello printk.c, the module source file. First, we'll briefly review the Makefile.

obj-m := hello\_printk.o

obj-m is a list of what kernel modules to build. The *.o* and other objects will be automatically built from the corresponding *.c* file (no need to list the source files explicitly).

KDIR := /lib/modules/\$(shell uname -r)/build

KDIR is the location of the kernel source. The current standard is to link to the associated source tree from the directory containing the compiled modules.

 $PWD := $(shell) \text{pwd})$ 

PWD is the current working directory and the location of our module source files.

```
default:
     $(MAKE) -C $(KDIR) M=$(PWD) modules
```
default is the default make target; that is, make will execute the rules for this target unless it is told to build another target instead. The rule here says to run make with a working directory of the directory containing the kernel source and compile only the modules in the  $\frac{1}{2}$  (PWD) (local) directory. This allows us to use all the rules for compiling modules defined in the main kernel

source tree.

Now, let's run through the code in hello printk.c.

```
#include <linux/init.h>
#include <linux/module.h>
```
This includes the header files provided by the kernel that are required for all modules. They include things like the definition of the module init() macro, which we will see later on.

```
static int __init
hello_init(void)
{
         printk("Hello, world!\n");
         return 0;
}
```
This is the module initialization function, which is run when the module is first loaded. The \_\_init keyword tells the kernel that this code will only be run once, when the module is loaded. The printk() line writes the string "Hello, world!" to the kernel message buffer. The format of printk() arguments is, in most cases, identical to that of printf(3).

#### **module\_init(hello\_init)**;

The module init() macro tells the kernel which function to run when the module first starts up. Everything else that happens inside a kernel module is a consequence of what is set up in the module initialization function.

```
static void __exit
hello_exit(void)
{
         printk("Goodbye, world!\n");
}
```
**module\_exit(hello\_exit)**;

Similarly, the exit function is run once, upon module unloading, and the module\_exit() macro identifies the exit function. The \_\_exit keyword tells the kernel that this code will only be executed once, on module unloading.

```
MODULE_LICENSE("GPL");
MODULE_AUTHOR("Valerie Henson <val@nmt.edu>");
MODULE_DESCRIPTION("\"Hello, world!\" minimal module");
MODULE_VERSION("printk");
```
MODULE\_LICENSE() informs the kernel what license the module source code is under, which affects which symbols (functions, variables, etc.) it may access in the main kernel. A GPLv2 licensed module (like this one) can access all the symbols. Certain module licenses will taint the kernel, indicating that non-open or untrusted code has been loaded. Modules without a MODULE LICENSE() tag are assumed to be non-GPLv2 and will result in tainting the kernel. Most kernel developers will ignore bug reports from tainted kernels because they do not have access to all the source code, which makes debugging much more difficult. The rest of the MODULE  $*( )$  macros provide

useful identifying information about the module in a standard format.

Now, to compile and run the code. Change into the directory and build the module:

\$ cd hello printk \$ make

Then, load the module, using insmod, and check that it printed its message, using dmesg, a program that prints out the kernel message buffer:

```
$ sudo insmod ./hello_printk.ko
$ dmesg | tail
```
You should see "Hello, world!" in the output from dmesg. Now unload the module, using rmmod, and check for the exit message:

\$ sudo rmmod hello printk \$ dmesg | tail

You have successfully compiled and installed a kernel module!

## **Hello, World! Using /proc**

One of the easiest and most popular ways to communicate between the kernel and user programs is via a file in the /proc file system. /proc is a pseudo-file system, where reads from files return data manufactured by the kernel, and data written to files is read and handled by the kernel. Before /proc, all user-kernel communication had to happen through a system call. Using a system call meant choosing between finding a system call that already behaved the way you needed (often not possible), creating a new system call (requiring global changes to the kernel, using up a system call number, and generally frowned upon), or using the catch-all ioctl() system call, which requires the creation of a special file that the ioctl() operates on (complex and frequently buggy, and very much frowned upon). /proc provides a simple, predefined way to pass data between the kernel and userspace with just enough framework to be useful, but still enough freedom that kernel modules can do what they need.

For our purposes, we want a file in /proc that will return "Hello, world!" when read. We'll use /proc/hello world. Download and extract the hello proc module tarball. We'll run through the code in hello proc.c.

```
#include <linux/init.h>
#include <linux/module.h>
#include <linux/proc_fs.h>
```
This time, we add the header file for procfs, which includes support for registering with the /proc file system.

The next function will be called when a process calls read() on the /proc file we will create. It is simpler than a completely generic read() system call implementation because we only allow the "Hello, world!" string to be read

all at once.

```
static int
hello_read_proc(char *buffer, char **start, off_t offset, int size, int *eof,
                 void *data)
{
```
The arguments to this function deserve an explicit explanation. buffer is a pointer to a kernel buffer where we write the output of the read(). start is used for more complex /proc files; we ignore it here, offset tells us where to begin reading inside the "file"; we only allow an offset of 0 for simplicity. size is the size of the buffer in bytes; we must check that we don't write past the end of the buffer accidentally. eof is a short cut for indicating EOF (end of file) rather than the usual method of calling read() again and getting 0 bytes back. data is again for more complex /proc files and ignored here.

Now, for the body of the function:

```
char *hello str = "Hello, world! \n",int len = strlen(hello str); /* Don't include the null byte. */
         /*
          * We only support reading the whole string at once.
         */
         if</ (size < len)
                 return< -EINVAL;
         /*
          * If file position is non-zero, then assume the string has
          * been read and indicate there is no more data to be read.
          */
        if (offset != 0)
                 return 0;
         /*
         * We know the buffer is big enough to hold the string.
          */
         strcpy(buffer, hello_str);
/*
         * Signal EOF.
          */
        *eof = 1;
         return len;
```
}

Next, we need to register with the /proc subsystem in our module initialization function.

```
static int __init
hello_init(void)
{
         /*
          * Create an entry in /proc named "hello_world" that calls
          * hello_read_proc() when the file is read.
          */
        if (create proc read entry("hello world", 0, NULL, hello read proc,
                                     NULL) == 0) {
                 printk(KERN_ERR
                         "Unable to register \"Hello, world!\" proc file\n");
                 return -ENOMEM;
         }
```
LinuxDevCenter.com: /dev/hello\_world: A Simple... http://www.linuxdevcenter.com/lpt/a/7060

return 0;

}

**module\_init(hello\_init)**;

And unregister when the module unloads (if we didn't do this, when a process attempted to read /proc/hello world, the /proc file system would try to execute a function that no longer existed and the kernel would panic).

```
static void __exit
hello_exit(void)
{
        remove proc entry("hello world", NULL);
}
module_exit(hello_exit);
MODULE_LICENSE("GPL");
```

```
MODULE_AUTHOR("Valerie Henson <val@nmt.edu>");
MODULE DESCRIPTION("\"Hello, world!\" minimal module");
MODULE_VERSION("proc");
```
Then, we're ready to compile and load the module:

```
$ cd hello_proc
$ make
$ sudo insmod ./hello_proc.ko
```
Now, there is a file named /proc/hello\_world that will produce "Hello, world!" when read:

```
$ cat /proc/hello_world
Hello, world!
```
You can create many more /proc files from the same driver, add routines to allow writing to /proc files, create directories full of /proc files, and more. For anything more complicated than this driver, it is easier and safer to use the seq\_file helper routines when writing /proc interface routines. For further reading, see Driver porting: The seq\_file interface.

## **Hello, World! Using /dev/hello\_world**

Now we will implement "Hello, world!" using a device file in /dev, /dev/hello world. Back in the old days, a device file was a special file created by running a crufty old shell script named MAKEDEV which called the mknod command to create every possible file in /dev, regardless of whether the associated device driver would ever run on that system. The next iteration, devfs, created /dev files when they were first accessed, which led to many interesting locking problems and wasteful attempts to open device files to see if the associated device existed. The current version of /dev support is called udev, since it creates /dev links with a userspace program. When kernel modules register devices, they appear in the sysfs file system, mounted on /sys. A userspace program, udev, notices changes in /sys and dynamically creates /dev entries according to a set of rules usually located in /etc/udev/.

Download the hello world module tarball. We'll go through hello dev.c.

```
#include <linux/fs.h>
#include <linux/init.h>
#include <linux/miscdevice.h><
#include <linux/module.h>
```
#include <asm/uaccess.h>

As we can see from looking at the necessary header files, creating a device requires quite a bit more kernel support than our previous methods. fs.h includes the definitions for a file operations structure, which we must fill out and attach to our /dev file. miscdevice.h includes support for registering a miscellaneous device file. asm/uaccess.h includes functions for testing whether we can read or write to userspace memory without violating permissions.

hello\_read() is the function called when a process calls read() on /dev/hello. It writes "Hello, world!" to the buffer passed in the read() call.

```
static ssize_t hello_read(struct file * file, char * buf, 
                            size_t count, loff_t *ppos)
{
        char *hello str = "Hello, world!\n",
        int len = s\bar{t}rlen(hello_str); /* Don't include the null byte. */
         /*
          * We only support reading the whole string at once.
          */
        if (count < len) return -EINVAL;
         /*
          * If file position is non-zero, then assume the string has
          * been read and indicate there is no more data to be read.
          */
        if (*ppos != 0) return 0;
         /*
          * Besides copying the string to the user provided buffer,
          * this function also checks that the user has permission to
          * write to the buffer, that it is mapped, etc.
          */
        if (copy to user(buf, hello str, len))
                 return -EINVAL;
         /*
          * Tell the user how much data we wrote.
          */
        *ppos = len;
         return len;
}
```
Next, we create the file operations struct defining what actions to take when the file is accessed. The only file operation we care about is read.

```
static const struct file_operations hello_fops = {
               \begin{array}{ccc} \text{lower} & \text{lower} \\ \text{1} & \text{lower} \\ \text{1} & \text{lower} \end{array}= hello\overline{\phantom{a}}read,
};
```
Now, create the structure containing the information needed to register a miscellaneous device with the kernel.

```
static struct miscdevice hello_dev = {
```

```
 /*
         * We don't care what minor number we end up with, so tell the
         * kernel to just pick one.
         */
        MISC_DYNAMIC_MINOR,
/*
         * Name ourselves /dev/hello.
         */
        "hello",
/*
         * What functions to call when a program performs file
         * operations on the device.
         */
        &hello_fops
```

```
};
```
As usual, we register the device in the module's initialization function.

```
static int __init
hello_init(void)
{
         int ret;
/*
          * Create the "hello" device in the /sys/class/misc directory.
          * Udev will automatically create the /dev/hello device using
          * the default rules.
          */
         ret = misc_register(&hello_dev);
         if (ret)
                 printk(KERN_ERR
                        "Unable to register \"Hello, world!\" misc device\n");
         return ret;
```
}

```
module_init(hello_init);
```
And remember to unregister the device in the exit function.

```
static void __exit
hello_exit(void)
{
        misc deregister(&hello dev);
}
```

```
module_exit(hello_exit);
```

```
MODULE_LICENSE("GPL");
MODULE_AUTHOR("Valerie Henson <val@nmt.edu>");
MODULE_DESCRIPTION("\"Hello, world!\" minimal module");
MODULE_VERSION("dev");
```
Compile and load the module:

```
$ cd hello dev
$ make
$ sudo insmod ./hello_dev.ko
```
Now there is a device named /dev/hello that will produce "Hello, world!" when read by root:

\$ sudo cat /dev/hello Hello, world!

But we can't read it as a regular user:

\$ cat /dev/hello cat: /dev/hello: Permission denied \$ ls -l /dev/hello crw-rw---- 1 root root 10, 61 2007-06-20 14:31 /dev/hello

This is what happens with the default udev rule, which says that when a miscellaneous device appears, create a file named /dev/<device name> and give it permissions 0660 (owner and group have read-write access, everyone else has no access). We would really like instead for the device be readable by regular users and have a link to it named /dev/hello world. In order to do this, we'll write a udev rule.

The udev rule has to do two things: create a symbolic link and change the permissions on device to make world readable. The rule that accomplishes this is:

KERNEL=="hello", SYMLINK+="hello\_world", MODE="0444"

We'll break the rule down into parts and explain each part.

KERNEL=="hello" says to execute the rest of the rule when a device with a name the same as this string (the  $==$  operator means "comparison") appears in  $\gamma$ sys. The hello device appeared when we called misc register() with a structure containing the device name "hello". See the result for yourself in /sys:

\$ ls -d /sys/class/misc/hello/ /sys/class/misc/hello/

SYMLINK+="hello world" says to add (the += operator means append) hello world to the list of symbolic links that should be created when the device appears. In our case, we know this is the only symbolic link in the list, but other devices may have multiple udev rules that create multiple different symbolic links, so it is good practice add to the list instead of assigning to it.

MODE="0444" says to set the permissions of the original device file to the 0444 mode, which allows owner, group, and world all to read the file.

In general, it is very important to use the correct operator  $(==, +=, 0r =)$ , or unexpected things will happen.

Now that we understand what the rule does, let's install it in the /etc/udev directory. Udev rules files are arranged in much the same manner as the System V init scripts in /etc/init.d/. Udev executes every script the udev rules directory, /etc/udev/rules.d, in alphabetical/numerical order. Like System V init scripts, the files in the /etc/udev/rules.d directory are usually symbolic links to the real rules files, with the symbolic links named so that the rules will be executed in the correct order.

Copy the hello.rules file from the hello dev directory into the /etc/udev/ directory

and create a link to it that will be executed before any other rules file:

\$ sudo cp hello.rules /etc/udev/ \$ sudo ln -s ../hello.rules /etc/udev/rules.d/010 hello.rules

Now, reload the hello world driver and look at the new /dev entries:

\$ sudo rmmod hello dev \$ sudo insmod ./hello dev.ko \$ ls -l /dev/hello\* cr--r--r-- 1 root root 10, 61 2007-06-19 21:21 /dev/hello lrwxrwxrwx 1 root root 5 2007-06-19 21:21 /dev/hello\_world -> hello

Now we have /dev/hello\_world! Finally, check that you can read the "Hello, world!" devices as a normal user:

```
$ cat /dev/hello_world
Hello, world!
$ cat /dev/hello
Hello, world!
```
For more details on writing udev rules, see Writing udev rules, by Daniel Drake.

*Valerie Henson is a Linux consultant specializing in file systems, and maintainer of the TCP/IP Drinking Game.*

Return to LinuxDevCenter.com.

Copyright © 2009 O'Reilly Media, Inc.